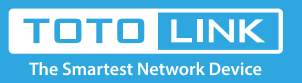

# How to login to extender by manually configuring IP?

## Set up steps

It is suitable for :**All TOTOLINK Extender**

TOTOLINK extender's LAN IP address is 192.168.0.254, please type in IP address 192.168.0.x ("x" range from 2 to 250), the Subnet Mask is 255.255.255.0 and Gateway is 192.168.0.254.

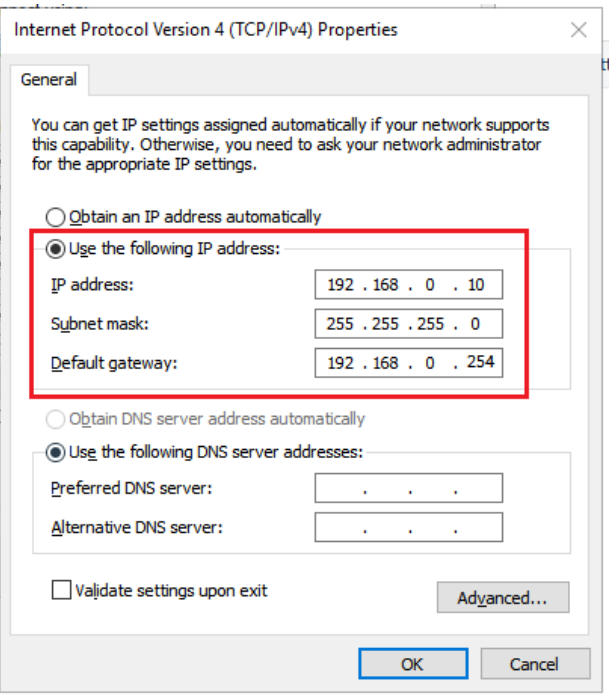

Connect to the extender's LAN port with a network cable from a computer network port (or to search for and connect the extender's wireless signal).

#### *STEP-1: Connect your computer*

#### *STEP-2: Assigned manually IP Address*

Enter 192.168.0.254 into the TOTOLINK extension in your browser. Take the EX200 as an example.

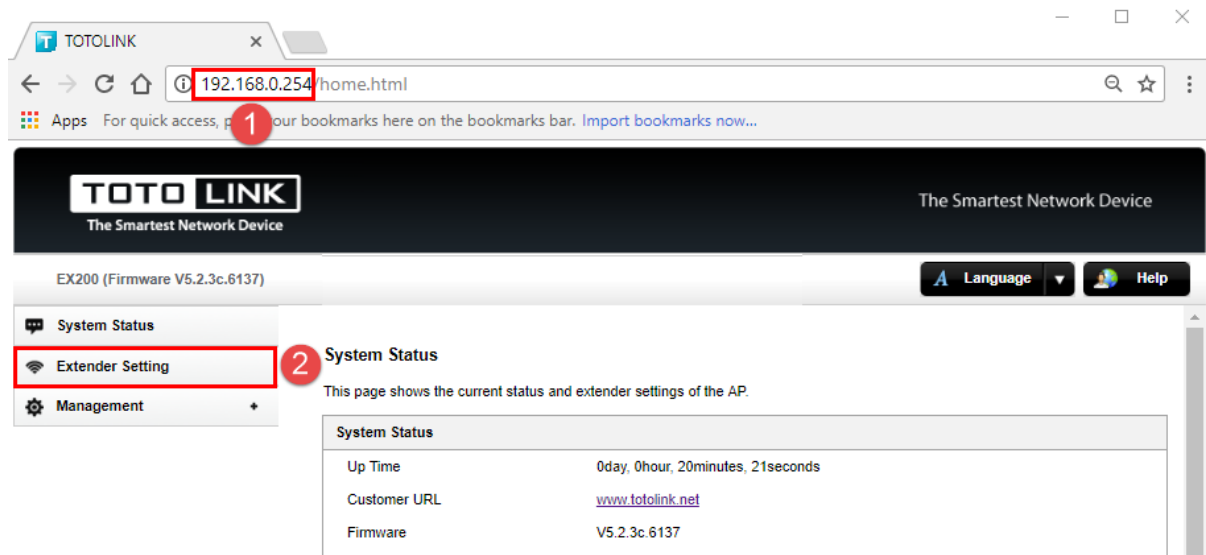

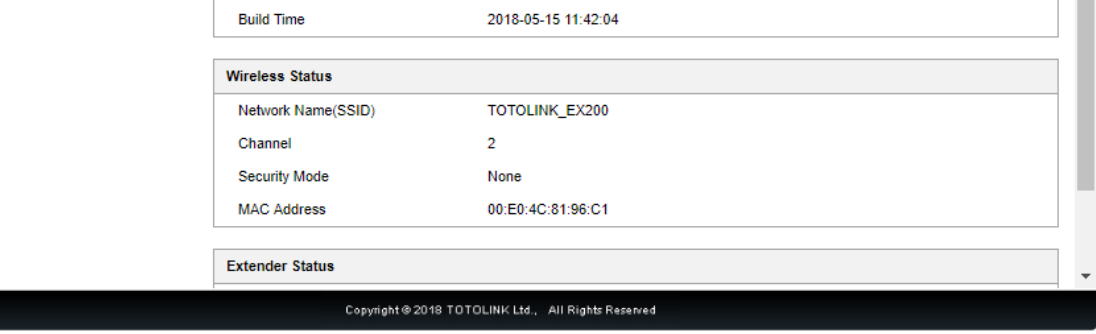

## *STEP-3*

After setting up the extender successfully, please select Obtain an IP address automatically and Obtain DNS Server address automatically.

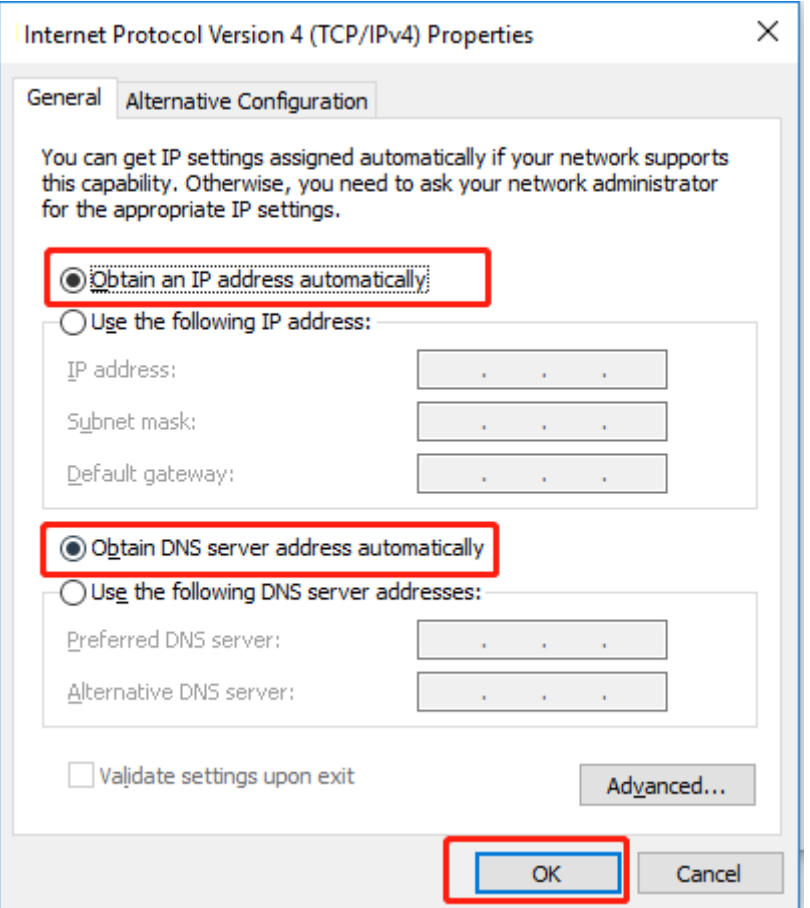

*Note: Your terminal device must choose to obtain an IP address automatically to access the network.*

#### *STEP-4*